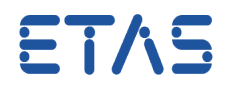

# <span id="page-0-0"></span>**Ouestion:**

### **How to transmit the process point of a curve or map via ASAP3?**

## **Answer:**

**Select the corresponding variable as a Virtual Measurement Value (#MeasureCal)** 

There is a possibility in INCA to select Calibration parameters as Virtual Measurement Values.

Make sure that the option "Enable Measurement of Calibrations" is active.

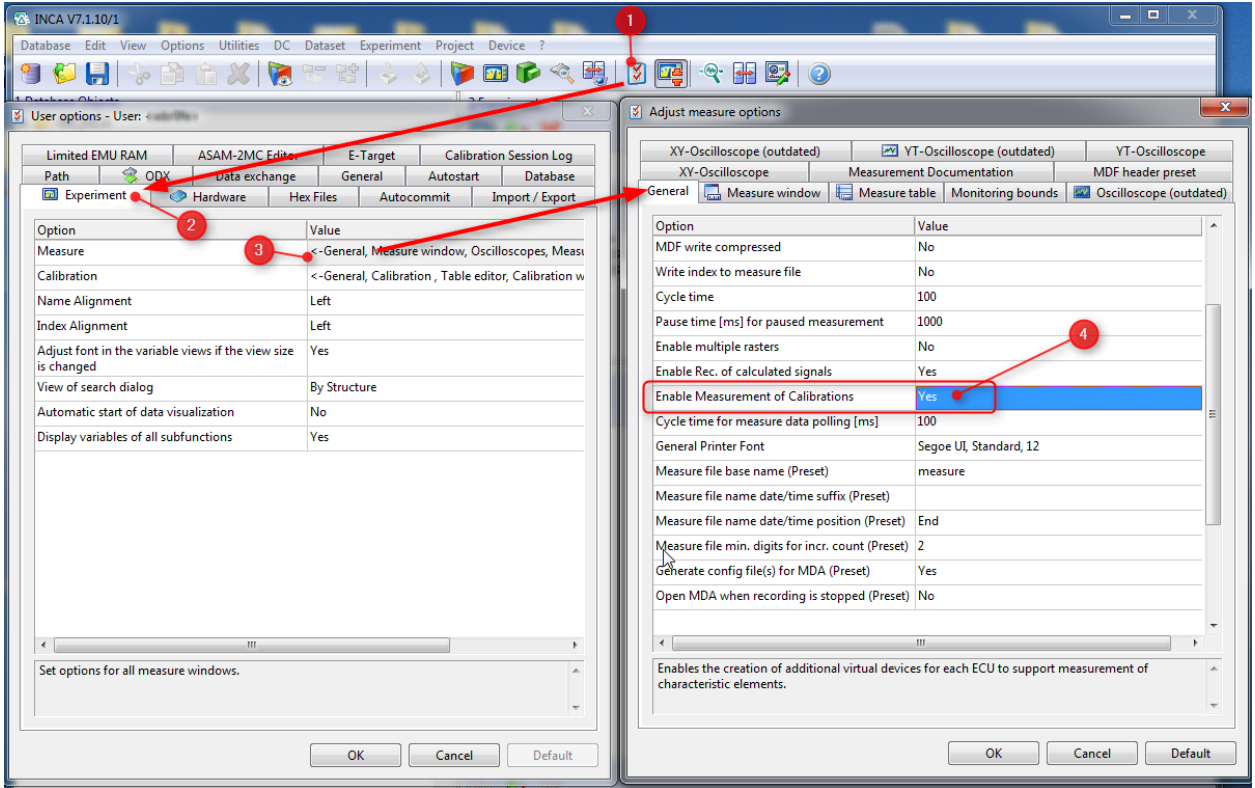

For further information about this functionality please refer to the INCA Online Help article "Displaying Process Points as Measure Variables" or search for "MeasureCal".

With this function activated the Variable Selection Dialog displays additional virtual values showing the extension ".output" and the following symbol  $\ddot{\ddot{\bm{x}}}$ .

### **Example**

Once the option "Enable Measurement of Calibrations" was set active the Variable Selection Dialog provides virtual values, e.g. "**KL1.Output**", additionally.

01.07.2016

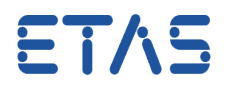

This virtual value is represented both, in the Experiment Environment (e.g. in a Measure Window) as well as in the ASAP3 Window, either by *"KL1"*\*1<sup>)</sup> or by *"KL1\ETK- xxx :* 1#MeasureCal"<sup>\*2)</sup>.

\*1) Variables -> Variable name display setup... -> Show device name: **no**

\*2) Variables -> Variable name display setup... -> Show device name: **yes**

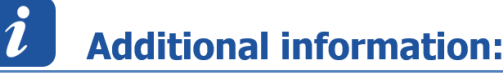

• In ASAP3 it is **not** possible to use the rasters "Leading\_ALL" and "Leading\_X".

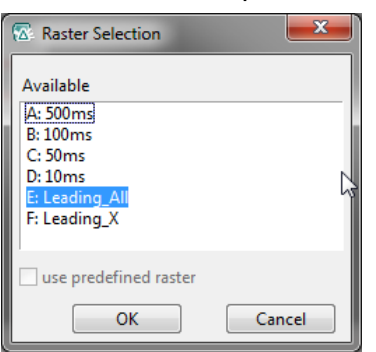

• In case the virtual value is already selected in the Experiment, the Raster-Setting of ASAP3 Command will be ignored.

A problem will occur if one of the non-supported rasters (Leading\_ALL, Leading\_X) is defined in the Experiment.

• Please make sure that the "Sample Rate" in "PARAMETER FOR VALUE ACQUISITION" is set to "10" at least.

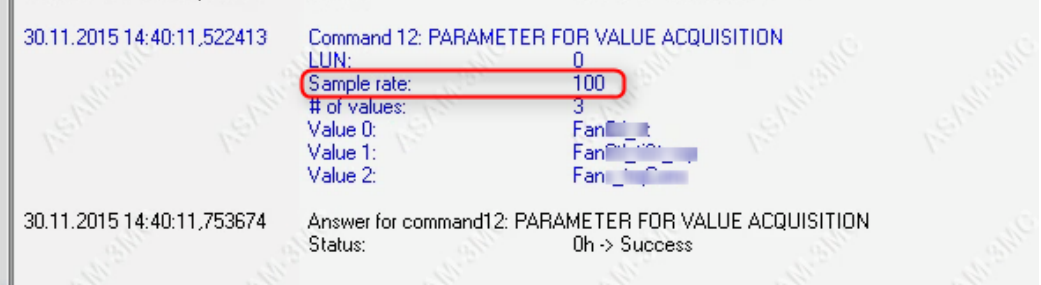

• In case the corresponding calibration element is selected in INCA-Experiment and the Process Point is activated, the raster is automatically set to 100 ms.

In case of further questions:

You will find further FAQ here: [www.etas.com/en/faq](http://www.etas.com/en/faq) Please feel free to contact our Support Center, if you have further questions. Here you can find all information: <http://www.etas.com/en/hotlines.php>

01.07.2016

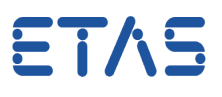

#### 342720922 / 434709378 / [1](#page-0-0)

01.07.2016

This information (here referred to as "FAQ") is provided without any (express or implied) warranty, guarantee or commitment regarding completeness or accuracy. Except in cases of willful damage, ETAS shall not be liable for losses and damages which may occur or result from the use of this information (including indirect, special or consequential damages).

© ETAS GmbH 2016. All rights reserved, also regarding any disposal, exploitation, reproduction, editing, distribution, as well as in the event of applications for industrial property rights. **3**